# **MHV Quadcopter Workshop**

## **Table of Contents**

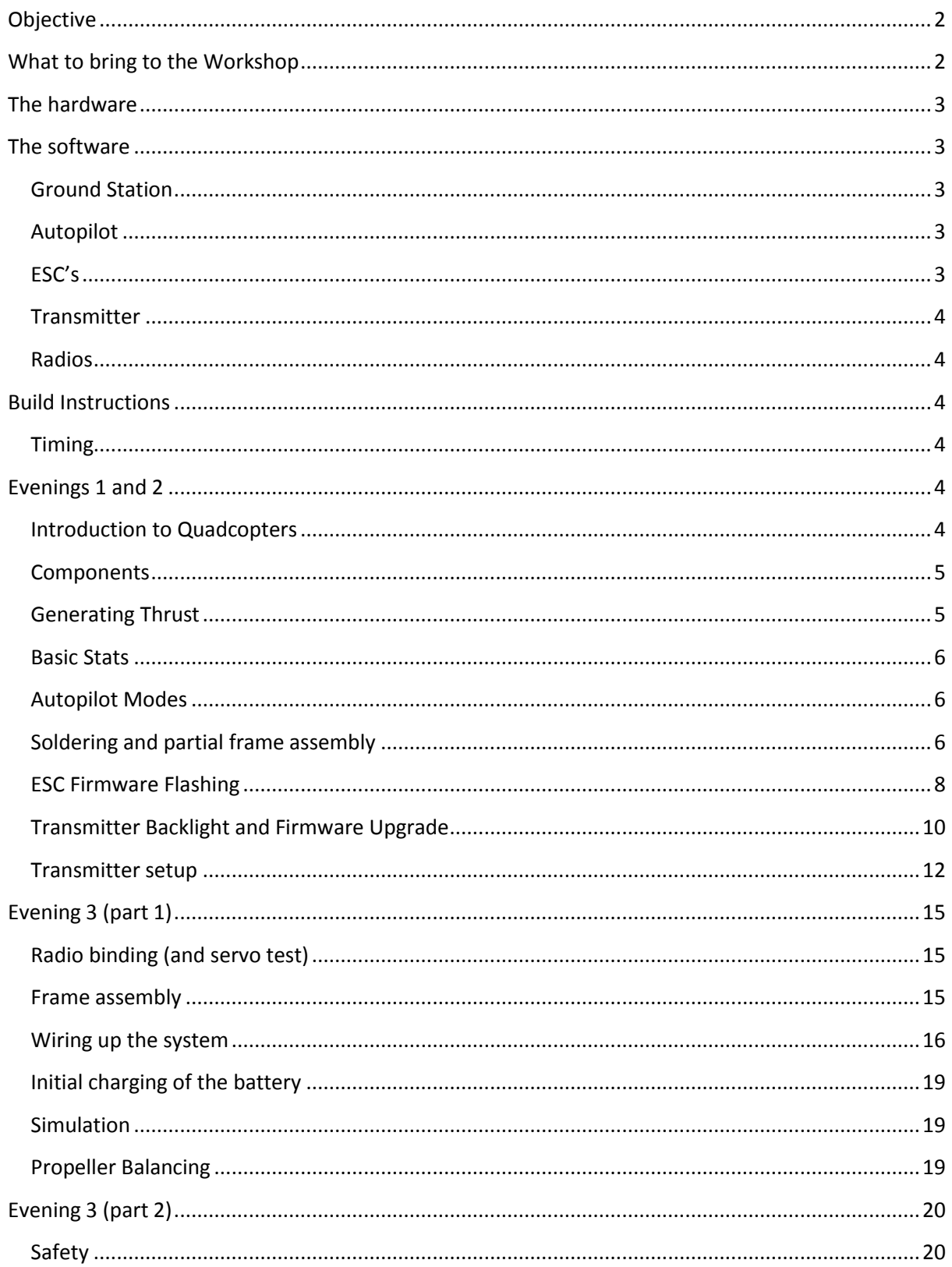

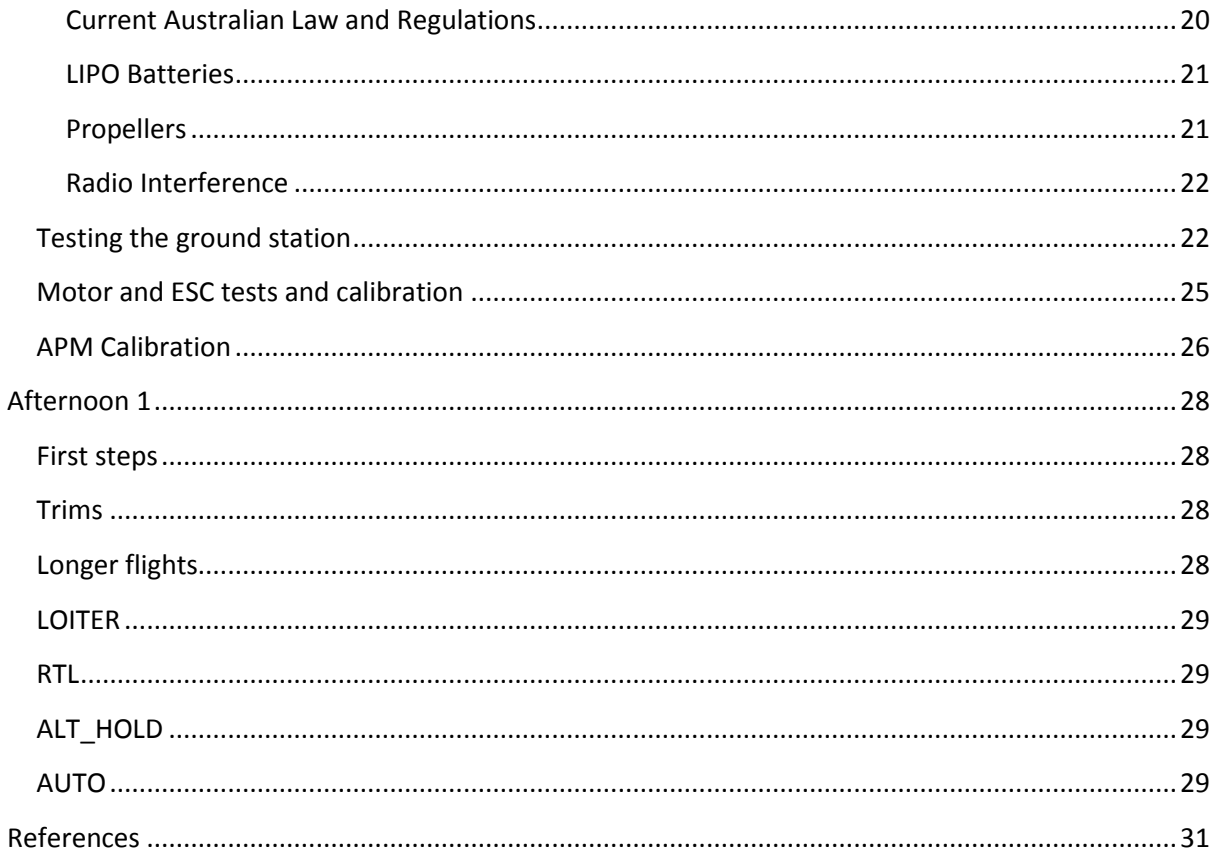

### <span id="page-1-0"></span>**Objective**

To design and build a quadcopter for a workshop to be held at the Make Hack Void Hackerspace (Canberra). It is designed to be:

- (Relatively) Cheap
- Commonly available spare parts
- Open source or hackable hardware/software where available
- Easy for beginners to build
- Strong/tough enough to withstand beginner pilots
- Able to carry a 200g payload (such as a small camera)

### <span id="page-1-1"></span>What to bring to the Workshop

- Laptop (and charger!). Confirm that the APM Mission Planner software (see the Ground  $\bullet$ station software section) runs on your laptop beforehand.
- MHV will provide everything else.

Note the workshop will require basic soldering. If you haven't soldered before, we can teach you during the workshop

### <span id="page-2-0"></span>**The hardware**

The following list includes all parts (and some tools) required to build the quadcopter. Note you may need a soldering iron for electrical work. Other hardware tools should be in your shed (or local hackerspace!)

The list can be found at [https://canberrauav.readthedocs.org/en/latest/lessons/quadcopter](https://canberrauav.readthedocs.org/en/latest/lessons/quadcopter-workshop/parts-list.html)[workshop/parts-list.html](https://canberrauav.readthedocs.org/en/latest/lessons/quadcopter-workshop/parts-list.html) and [https://canberrauav.readthedocs.org/en/latest/lessons/quadcopter](https://canberrauav.readthedocs.org/en/latest/lessons/quadcopter-workshop/tools.html)[workshop/tools.html](https://canberrauav.readthedocs.org/en/latest/lessons/quadcopter-workshop/tools.html) for the list of tools.

Total cost of all parts is \$550. Shipping fees will probably raise this by 10%.

### <span id="page-2-1"></span>**The software**

### <span id="page-2-2"></span>**Ground Station**

The standard GCS is the APM Mission Planner

<http://code.google.com/p/ardupilot-mega/wiki/Mission>

This will run on Windows XP/Vista/7 or Ubuntu (or similar). Linux users need to install the mono framework.

The program does require a moderately powerful laptop/PC to run on. It will barely run on most netbooks. An active internet connection will be required to use some features.

The APM Mission Planner is frequently updated. Fortunately, it includes auto-update software.

More advanced users can use MAVProxy (a command line GCS) instead:

[http://qgroundcontrol.org/mavlink/mavproxy\\_startpage](http://qgroundcontrol.org/mavlink/mavproxy_startpage)

### <span id="page-2-3"></span>**Autopilot**

We use the ArduPilotMega (APM):

#### <http://code.google.com/p/ardupilot-mega/>

The APM mission planner includes the APM software in it. This software is being frequently updated with bug fixes, better navigation code and more features. It is recommended to update when a new version is released.

### <span id="page-2-4"></span>**ESC's**

The SimonK firmware is compatible with the ESC's used in this project.

#### <https://github.com/sim-/tgy>

This firmware increases the update rate of the ESC's, making the ESC (and hence motors) more responsive to commanded throttle changes.

### <span id="page-3-0"></span>**Transmitter**

The er9x firmware is built for the Turnigy 9X transitter.

<http://code.google.com/p/er9x/>

The er9x firmware makes the GUI far easier to navigate.

### <span id="page-3-1"></span>**Radios**

Like the APM, the radios use open-source firmware.

<http://code.google.com/p/ardupilot-mega/wiki/3DRadio>

The firmware is not frequently updated, so we probably won't need to update this.

### <span id="page-3-2"></span>**Build Instructions**

### <span id="page-3-3"></span>**Timing**

The build will take several evenings. Flight testing and lessons will take an afternoon.

The timing is:

- **Evening 1** –Introduction. Soldering and flashing ESC's.
- **Evening 2** As above, plus frame assembly.
- **Evening 3** Wiring up the APM. Motor and prop placement Transmitter setup, testing radio and ground station, testing quadcopter (without props!). ESC and APM calibration. Setting up APM modes and settings.
- **Evening 4** General catchup session for anyone who is still working on their quadcopter.
- **Afternoon 1** Demo of quadcopter flying. Simple flight in STABILIZE mode. Circuit in STABILIZE mode. Testing RTL and LOITER modes. Waypoint planning and AUTO mode.

### <span id="page-3-4"></span>**Evenings 1 and 2**

### <span id="page-3-5"></span>**Introduction to Quadcopters**

A quadcopter is a flying vehicle possessing 4 identical rotors, evenly spaced around the central fuselage (hub).

*First, quadrotors do not require mechanical linkages to vary the rotor blade pitch angle as they spin. This simplifies the design and maintenance of the vehicle. Second, the use of four rotors allows each individual rotor to have a smaller diameter than the equivalent helicopter rotor, allowing them to possess less kinetic energy during flight. This reduces the damage caused should the rotors hit anything. For small-scale UAVs, this makes the vehicles safer for close interaction. Some small-scale quadrotors have frames that enclose the rotors, permitting flights through more challenging environments, with lower risk of damaging the vehicle or its surroundings.* (Wikipedia)

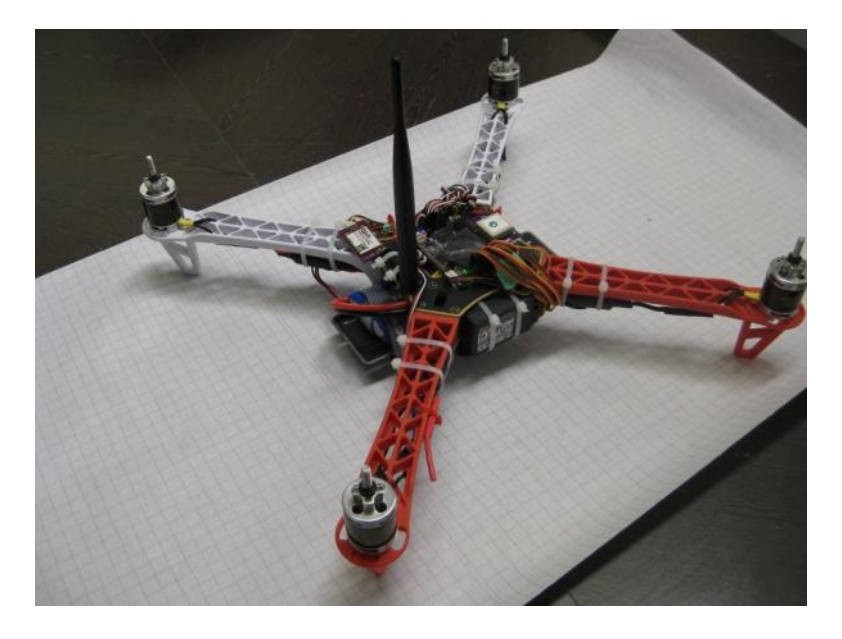

### <span id="page-4-0"></span>**Components**

**Electronic Speed Controller (ESC)**: Regulates power to the motor according to the input throttle level. It also provides +5V power for the flight electronics

**RC Receiver**: A (usually 2.4 GHz) RC radio receiver on the quadcopter that receives commands from the RC transmitter on the ground. One way link

**Telemetry Link**: A (usually 915 MHz or 433 MHz) bidirectional link between the flight controller and ground station. Provides current status to the ground station and accepts flight commands to the quadcopter.

**RC Transmitter**: A (usually 2.4 GHz) RC radio transmitter used by the pilot to direct the quadcopter's direction and position.

**Hub**: The central fuselage of the quadcopter. Contains the flight electronics and battery

**Arm**: The beam that each of the motors sit on.

### <span id="page-4-1"></span>**Generating Thrust**

The motors and propellers alternate in direction and pitch, in order to cancel out and horizontal torque. All propeller/motor combinations still produce downwards thrust:

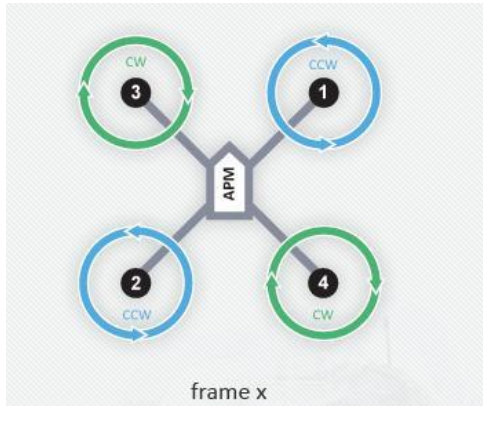

By altering the thrust to each of the motors, the quadcopter can move and turn:

Pitch (forward/back): Decrease thrust to motors 1 and 3. Increase thrust to motors 2 and 4 to maintain altitude. This will pitch the quadcopter forwards, giving it a forward velocity.

Yaw (horizontal rotation): Decrease thrust to motors 3 and 4. Increase thrust to motors 2 and 1 to maintain altitude. This will rotate the quadcopter counter-clockwise.

Roll (left/right): Decrease thrust to motors 2 and 3. Increase thrust to motors 1 and 4 to maintain altitude. This will roll the quadcopter left, giving it a sidewards velocity.

### <span id="page-5-0"></span>**Basic Stats**

The basic stats are:

- Top speed: 2.5 m/s vertical, 6m/s horizontal (no payload)
- Max Payload: 400g
- Flight time: 12 min (no payload)

Note quadcopters (particular those < 1kg) are very sensitive to payloads. The payload should be as close as practical to the quadcopter's centre of mass.

### <span id="page-5-1"></span>**Autopilot Modes**

The ArdupilotMega (2.9.1 at time of writing) has the following flight modes:

- **STABILISE** The primary mode. Use the RC sticks to navigate the quadcopter. Otherwise, it will stay level
- ALT HOLD It will maintain the current altitude. Otherwise, the RC sticks can be used to navigate the quadcopter
- **LOITER** It will maintain position, heading and altitude at the current point. Altitude can be changed by changing the throttle value
- **RTL** It will return to its takeoff (where the quadcopter was armed) point. Depending on the mode settings, it will either hover at a 5-10m altitude and wait for the pilot to land it or gradually descend until it lands.
- **AUTO** It will run through the waypoints currently loaded. The waypoints can be a simple "go to point", "loiter for X min", "change velocity", "land". Note there is not automated take off.
- **ACRO** Advanced Mode. The RC sticks act as rate controllers rather than position controllers. There is no automatic stabilisation
- **CIRCLE** It will orbit above its current position (circle radius is user parameter). The RC sticks will change the horizontal position of the orbit point. The quadcopter will always point towards the position.
- **LAND** lands the quadcopter on the ground at its current point

More modes may become available as new versions of the APM software are released.

### <span id="page-5-2"></span>**Soldering and partial frame assembly**

The bullet connectors between the ESC's and motors need to be soldered together. The female connectors go on the ESC and male on the motors.

The ESC cables should be shortened by  $\sim$ 3cm to fit properly on the quadcopter arm.

The easy way to solder them is to stand the bullet connector upright in a pair of pliers and melt a pool of solder into the cup. Whilst keeping the soldering iron in contact on the side of the bullet connector, dip the ESC or motor cable into the connector. Remove soldering iron and wait for the solder to solidify. Apply heatshrink to the connectors.

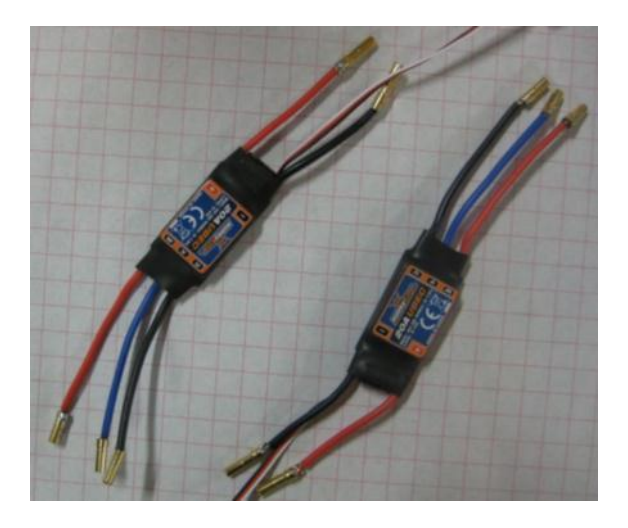

**1 - Soldered ESC's**

Assemble to lower part of the chassis by screwing the bottom hub plate (the larger one) to the arms. The solder points on the plate should be facing to the bottom, with the arms screwed to the other side.

Nestle the ESC's under each arm, as a close as practical to the hub. Use the wire-ties to hold the ESC's to the arms. Thread the Hub<->ESC wires through the arms and onto the solder pads, trimming the wires appropriately. Ensure you get the polarities correct.

Solder the wires to the hub PCB, making sure the solder covers the entire pad and wire.

The final step is to solder the battery connector (an XT60 type connector) to the PCB plate. Use one of the cable offcuts from the ESC's to bridge the gap (~1cm) between the connector and the PCB. Be careful to ensure the polarities are correct (the XT60 has the polarities embossed on the side of it).

Solder the cable to the connector first and then heatshrink the solder joint. Then solder the cable to the PCB plate.

After soldering, glue (or use polymorph) the XT60 connector to the hub plate. If the leads are long enough, you can leave them dangling.

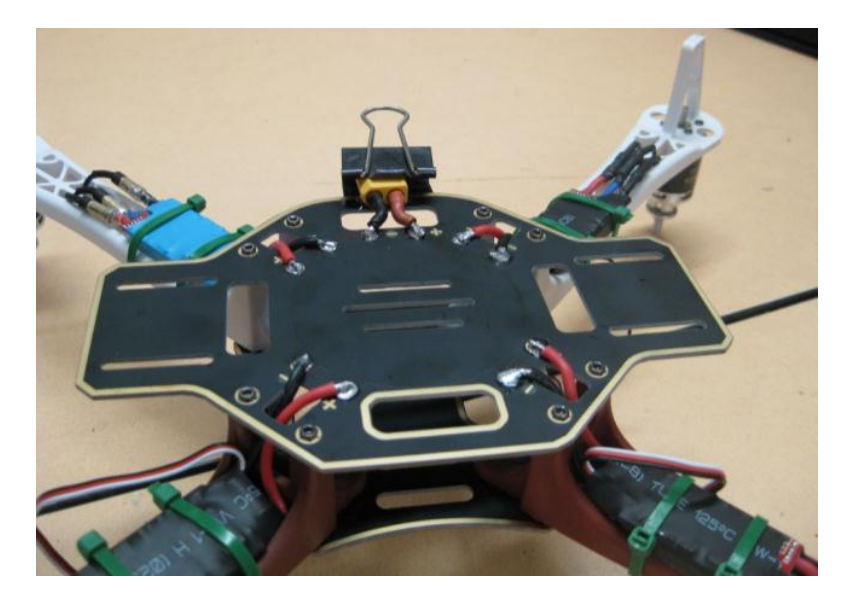

**2 - The bottom base plate (quadcopter is upside down)**

Finally screw the top hub plate to the chassis.

### <span id="page-7-0"></span>**ESC Firmware Flashing**

Carefully cut off the heatshrink material, taking care not to damage the components underneath. Try cutting from the side with a knife

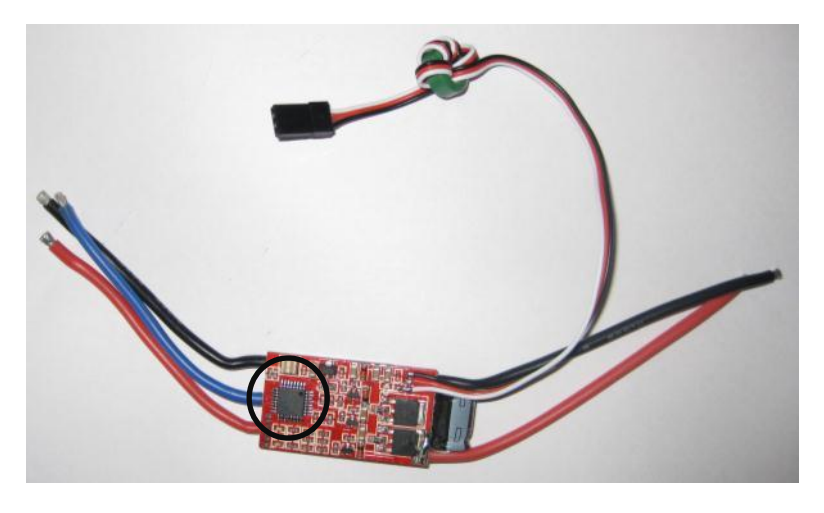

**3 - Location of microcontroller on the ESC**

For the purposes of this workshop we are using a dedicated firmware programmer device. Using this device, line it up over the microcontroller on the ESC (taking note of the correct orientation). Hook the programmer to a laptop and load the SimonK firmware.

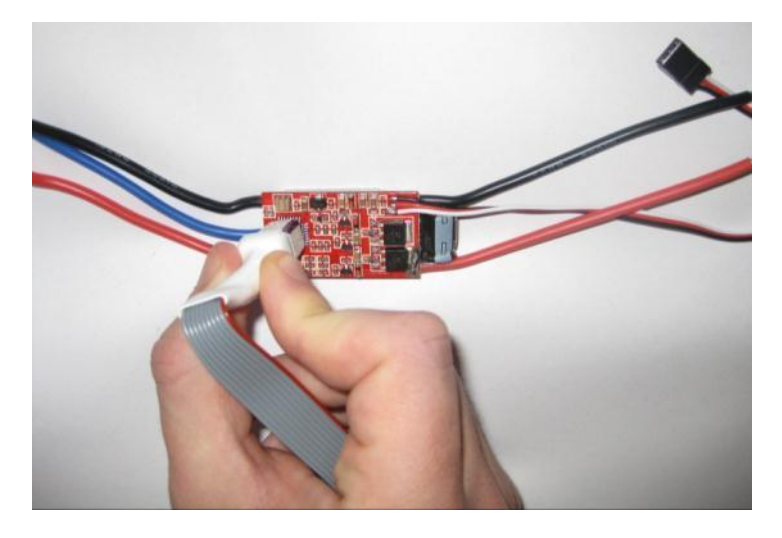

**4 - Using the firmware flasher on the ESC**

Use the "ESC Flash Tool" from <http://wiki.openpilot.org/display/Doc/Flashing+Instructions> with the ESC programmer.

If you are running windows, ensure to install the USBASP driver first.

The black corner of the firmware flasher aligns to the pin 1 corner (the corner on the IC with the dot).

Use the "Hobbyking F-20A" firmware variant (and disable "use cache")

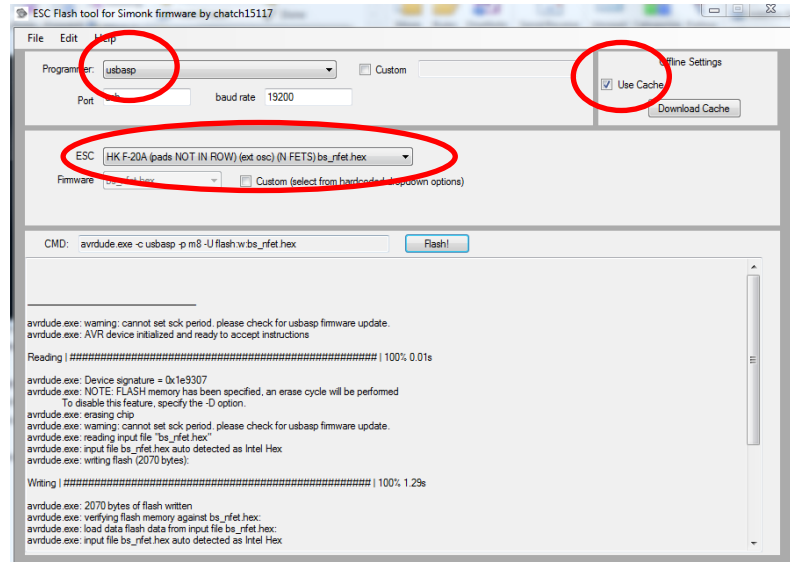

**5 - The ESC programming software on Windows**

Under Linux, grab the above download and look for the "bs\_nfet.hex" file. This is the correct firmware for the F-20A ESC's. Use the following shell command to upload it:

avrdude –c usbasp –p m8 –U flash:w:bs\_nfet.hex

(a sudo may be required on some systems)

Once programmed, apply (new) heatshrink to the ESC. Repeat for all 4 ESC's.

### <span id="page-9-0"></span>**Transmitter Backlight and Firmware Upgrade**

In addition to upgrading the firmware, we will also be installing a backlight for the front display.

Unscrew the main case of the transmitter. The screws can strip easily, so be careful with using the correct size screwdriver. Undo the interior cable connecting the PCBs on each inside each half of the case.

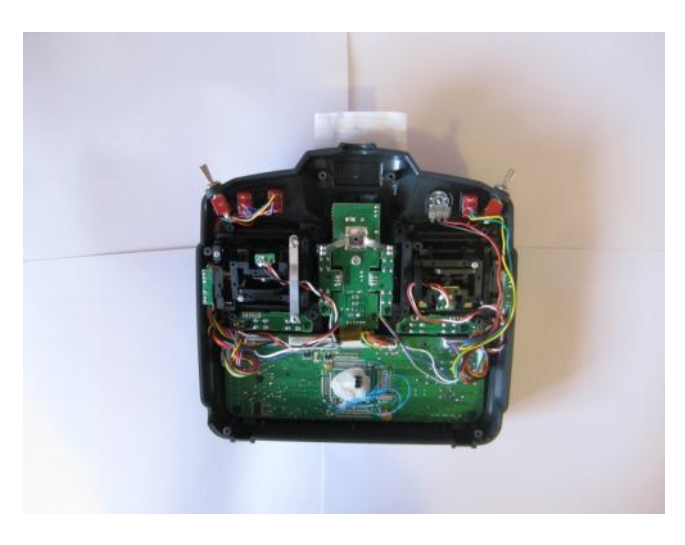

**6 - RC Transmitter with back cover removed**

Carefully unscrew the main PCB board. These screws can be quite difficult to undo, so ensure you are using the correct sized screwdriver

Peel off the large piece of foam on the back of the PCB. This can be quite difficult. Replace it with the thinner piece of foam in the backlight pack

Using some double-sided tape, affix the backlight onto the foam and replace the PCB onto the transmitter (ensuring there are no pinched cables)

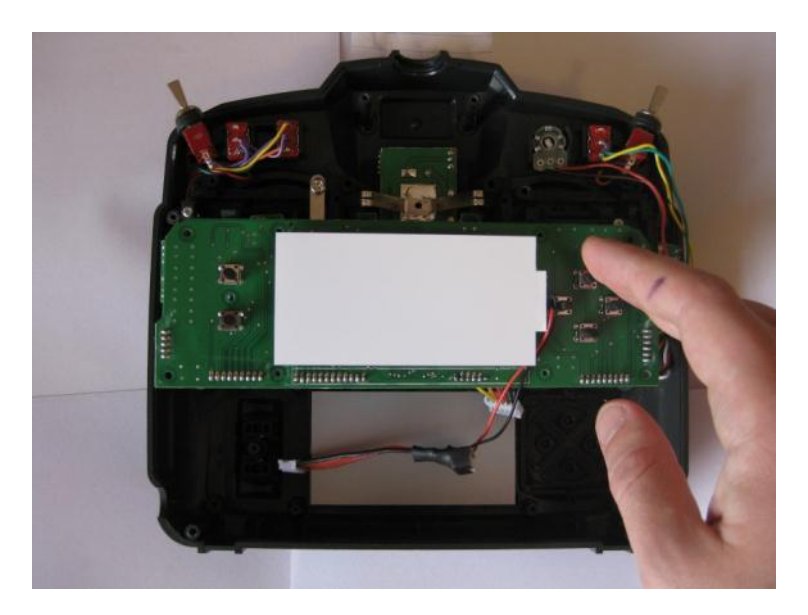

**7 - Placing of the backlight**

Connect up the backlight power cable to the centre connector on the PCB. It should go in between the connector and the wire.

Insert the transmitter battery and connect it up. Use the flat black connector on the battery, ensuring the read cable goes to the centre pin. Reconnect the interior cable, close the case (but don't put the screws back in) and test the transmitter to confirm that the backlight works.

For the purposes of this workshop we are using a dedicated firmware programmer device – the "Smartiepants" board. This sits on top of the PCB of the front half of the transmitter. Remove some of the PCB screws and place the Smartiepants board on top, using the spacers and screws to keep the board in place. Hook up the bypass wire to the board.

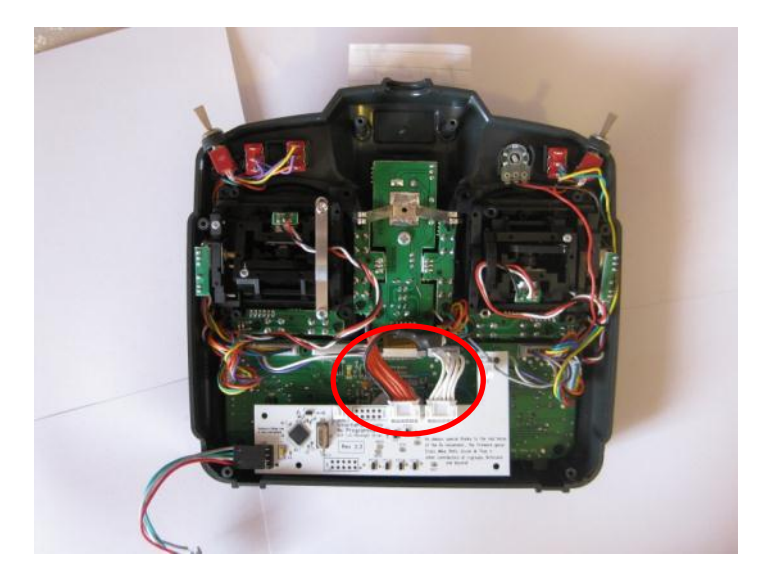

**8 - Placement of the Smartiepants board**

If you do not have access to a Smartiepants board you can create and solder a connector directly to the board. Se[e http://er9x.googlecode.com/svn/trunk/doc/Flashing%20the%209x.pdf](http://er9x.googlecode.com/svn/trunk/doc/Flashing%20the%209x.pdf) for more details.

Connect the USB side to a laptop and use the eePe software to download the new firmware. Note the Transmitter must be on during this process.

Epee works under Linux, but it needs to be run as sudo to detect the USB programmer properly.

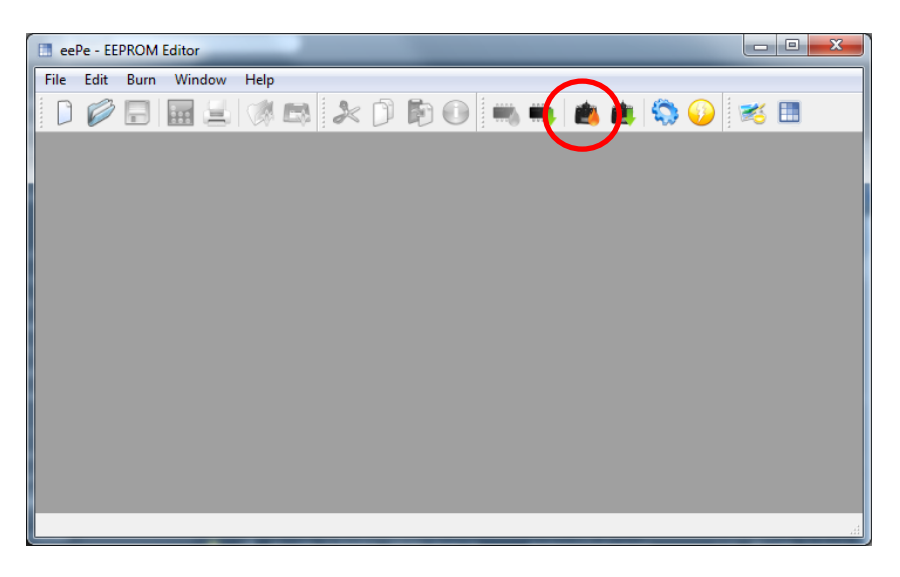

#### **9 - The eePe software on Windows**

After flashing, remove the Smartiepants board, confirm that the new firmware is working correctly (you may get a few errors the first time you start it up, this is normal) and screw the transmitter back together.

### <span id="page-11-0"></span>**Transmitter setup**

Turn on the transmitter.

To go the global settings menu, press the "+" button to get

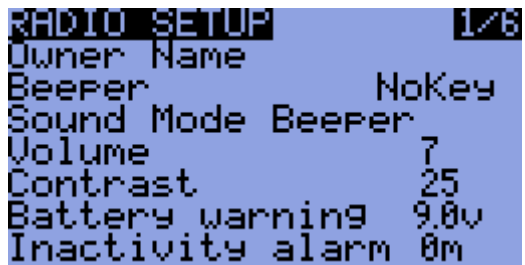

Use UP/DOWN to cycle through the settings and +/- to change the selected setting.

The settings that need to be changed:

- Owner Name = <you name>
- $\bullet$  Beeper = NoKey
- $\bullet$  Battery Warning = 10.7 V
- Splash Screen = OFF
- $\bullet$  Splash Name = OFF
- Throttle Warning = OFF
- $\bullet$  Switch Warning = OFF
- $•$  Mode = 1

Go to the calibration page:

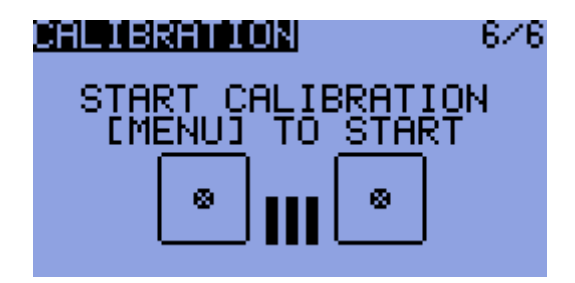

And calibrate the sticks.

Press exit to get back to the main screen.

Press "-" to get to the model profiles. A number of different profiles (with their own settings) can be set up here. We need to create a profile for the quadcopter.

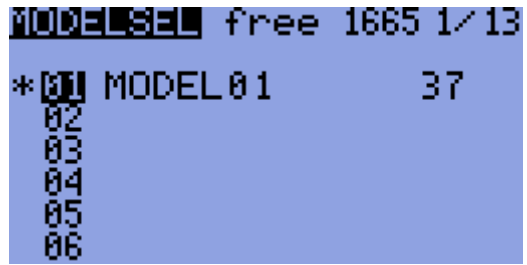

*(this screen may be slightly different to your own)*

Press "-" again to get into the settings for MODEL01.

The settings for it should be:

- Name = Quadcopter
- $\bullet$  Trim inc. = Exp

Go across to the EXPO page:

| exi  | N<br>÷ | su | suz |  |
|------|--------|----|-----|--|
| الطا |        |    |     |  |
|      |        |    |     |  |
| ΑI   |        |    |     |  |
|      |        |    |     |  |

*(this screen may be slightly different to your own)*

The settings should be:

- $RUD 50 exp 100%$
- $\bullet$  ELE 50 exp 100%
- $\bullet$  THR 0 exp 100%
- AIL 50  $exp-100%$

Go across to the MIXER page:

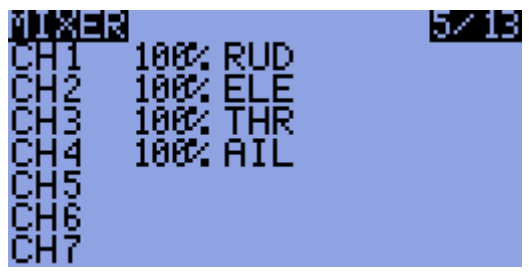

*(this screen may be slightly different to your own)*

The channels should be setup as such:

- $\bullet$  CH1 = 100% AIL
- CH2 = 100% ELE
- $\bullet$  CH3 = 100% THR
- $\bullet$  CH4 = 100% RUD
- $\bullet$  CH5 = 61% HALF ID0
- -76% HALF GEA
- 10% HALF ID2
- 36% HALF ID1
- $\bullet$  CH6 = 100% FULL TRN
- $\bullet$  CH7 = 100% FULL ELE

Go across to the LIMITS page

|       | 0.0<br>$-100$ $\rightarrow$ | 100 |
|-------|-----------------------------|-----|
| CH2.  | 0.0<br>$-100$ $\rightarrow$ | 100 |
| CH3.  | 0.0<br>$-100$ $\rightarrow$ | 100 |
| CH 4  | 0.0<br>$-100 +$             | 100 |
| CH 5. | 0.0<br>$-100$ $\rightarrow$ | 100 |
| CH 6  | $-100$ $\rightarrow$<br>0.0 | 100 |
| CH 7  | $-100$ $\rightarrow$<br>0.0 | 188 |

*(this screen may be slightly different to your own)*

Set CH2 to INV

At this point, your transmitter is set up with its modes:

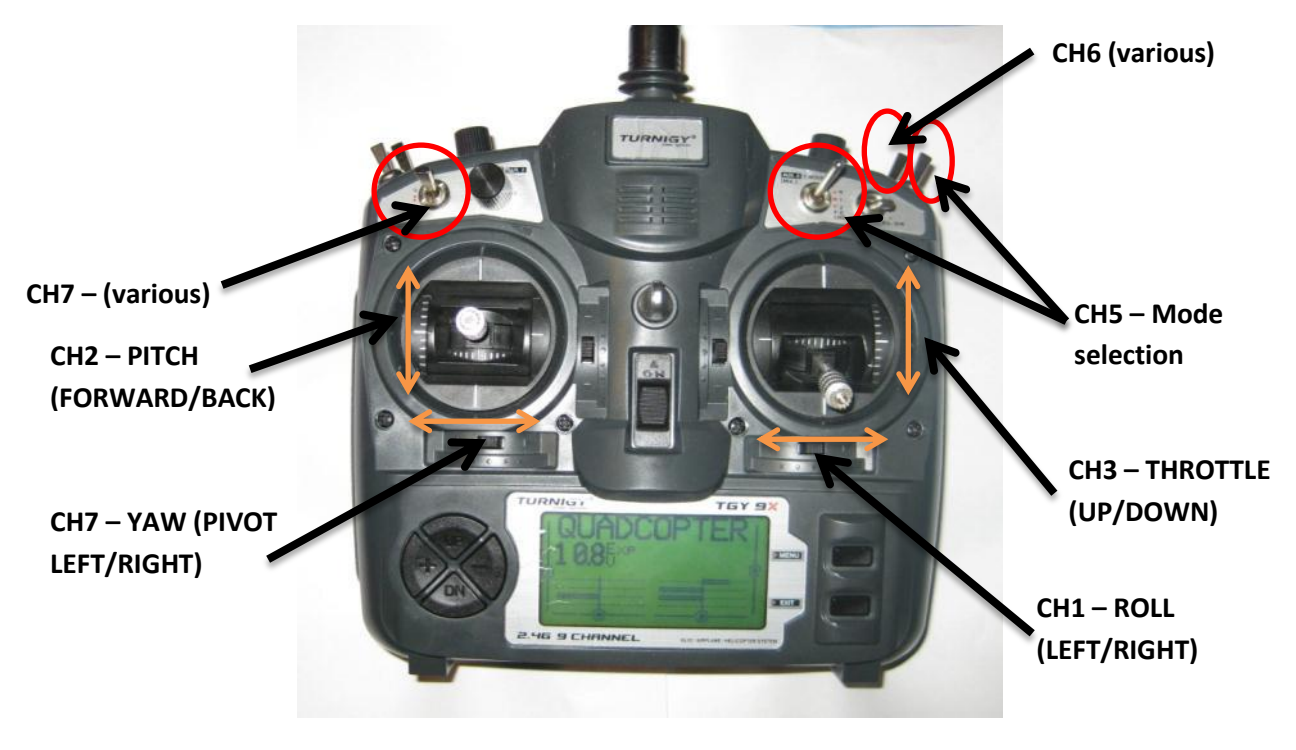

**10 - Channel layout on the RC Transmitter**

## <span id="page-14-0"></span>**Evening 3 (part 1)**

### <span id="page-14-1"></span>**Radio binding (and servo test)**

Binding is the action of syncing your transmitter and receiver. Due to the nature of the process, this can only be done one at a time.

- 1. Hook up one of the ESC's to the RC receiver (white cable to the top) channel 3. Attach a servo to channel 1.
- 2. The binding wire (the loop) should be plugged in to the bind plug on the RC receiver.
- 3. Power up the RC receiver by connecting the battery.
- 4. Whilst holding the bind button on the underside of the RC transmitter, switch it on.
- 5. Wait until the light on the RC receiver stops flashing
- 6. Turn off the RC transmitter, then the RC receiver.
- 7. Remove the bind plug from the RC receiver

Turn the RC receiver and transmitter back on. Confirm the binding works by twiddling the sticks and watching for movement from the servo.

### <span id="page-14-2"></span>**Frame assembly**

Screw the motors to the frame arms – note that the motors use 2 sizes of screws and takes some effort to align correctly.

Use the wire ties to attach the ESC's to the underneath inner part of the arms. It does not matter (at this point) which way the ESC <-> motor wires are connected.

Attach a small piece of Velcro to the battery and the other half to the inner bottom part of the base, to that the battery will not fall out of its compartment in the hub. The cables on the battery are not long, so it's worth double-checking your placement of the battery is OK before applying the velcro.

### **If you are not using the APM power module, use one of the included jumpers to bridge J1 on the APM board.**

Put the APM into its case, ensuring the piece of foam fits snugly inside and place it in the middle of the top of the hub. Take note of the directional arrows on the case indicating which way is forward. In this case, forward should be towards the red arms.

Spend some time arranging the GPS, RC receiver, telemetry radio and battery alarm so they fit around the hub. The GPS and telemetry radio should be a reasonable distance from each other to minimise interference.

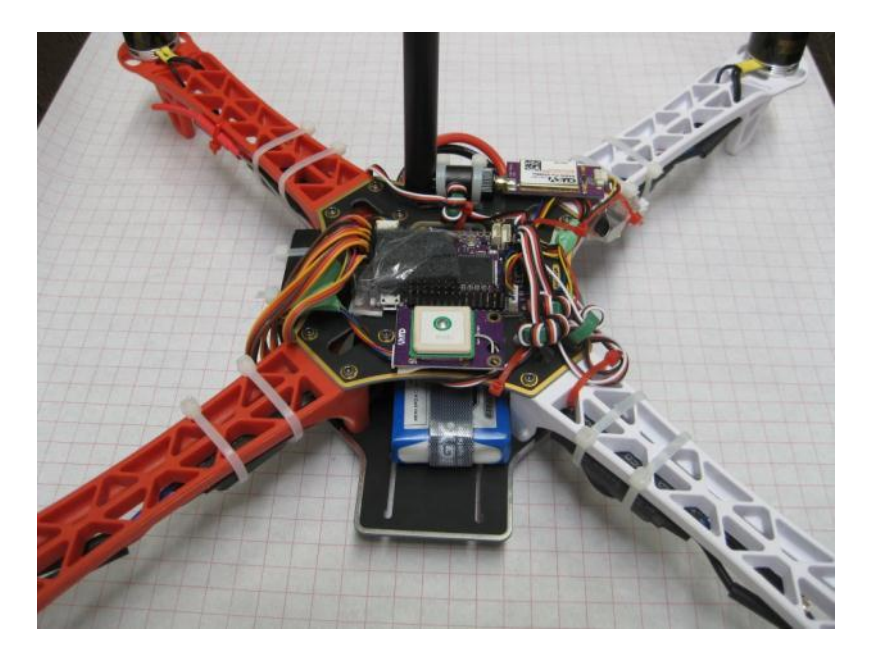

**11 - Typical layout of flight electronics**

### <span id="page-15-0"></span>**Wiring up the system**

There are a number if wire connections that need to be made:

- GPS <-> APM this uses a polarised cable. The GPS module should be as far away from the other radio transmitters as reasonably possible.
- Telemetry radio <-> APM this uses a polarised cable
- RC Receiver -> APM (input) use the 3cm servo cables, taking care that the signal (top/white cable) line goes between all 8 channels. Only 1 power (middle/bottom) link needs to be made:

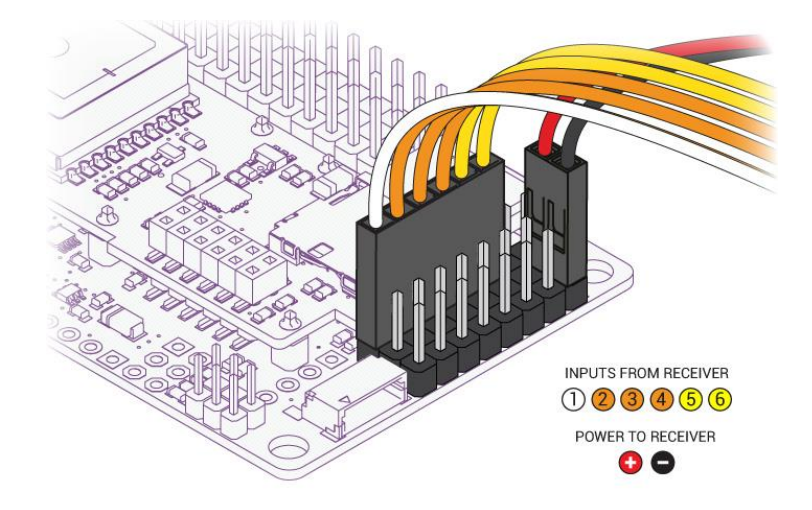

**12 - RC inputs wireup (from http://code.google.com/p/arducopter/wiki)**

APM (output) -> ESC's – take careful note of which numbered motor goes to which APM

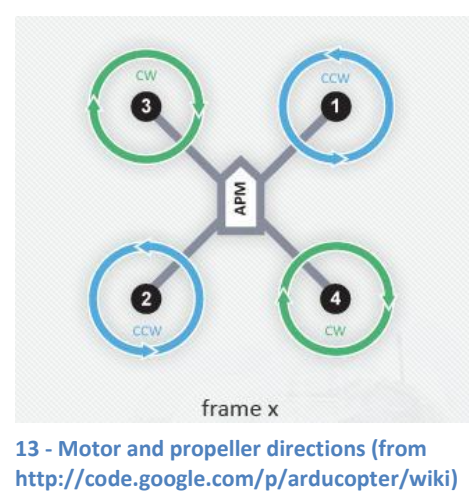

output (see below). It's useful to use a marker to write the motor number and direction of motion on each arm

Battery Alarm <- Battery – use the balance plugs (the smaller connector) on the battery

Sonar -> APM – use the shielded cable (and some soldered female headers):

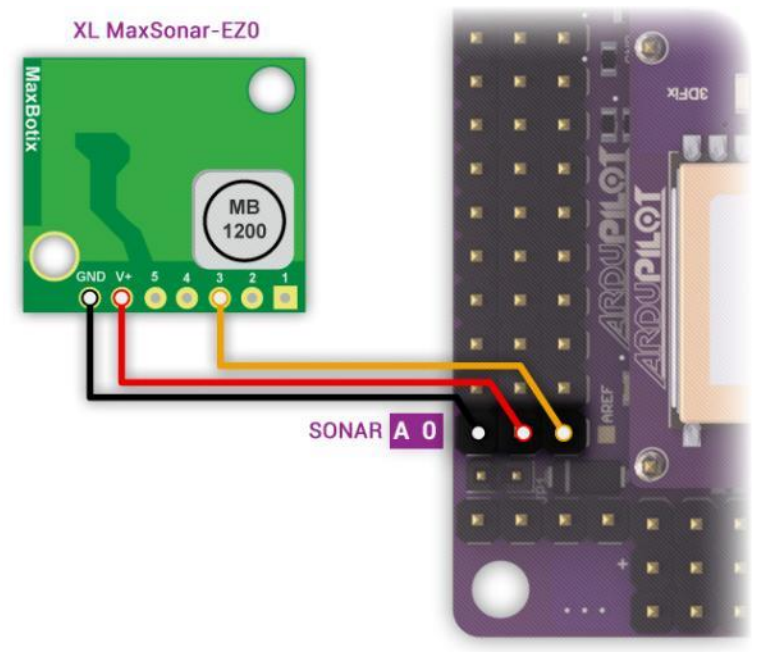

**14 - Sonar hookup (from http://code.google.com/p/arducopter/wiki)**

 Power Module -> APM. Place the power module between the battery and hub connectors. The signal cable fits into the PM port on the APM

Generally, the power system looks like:

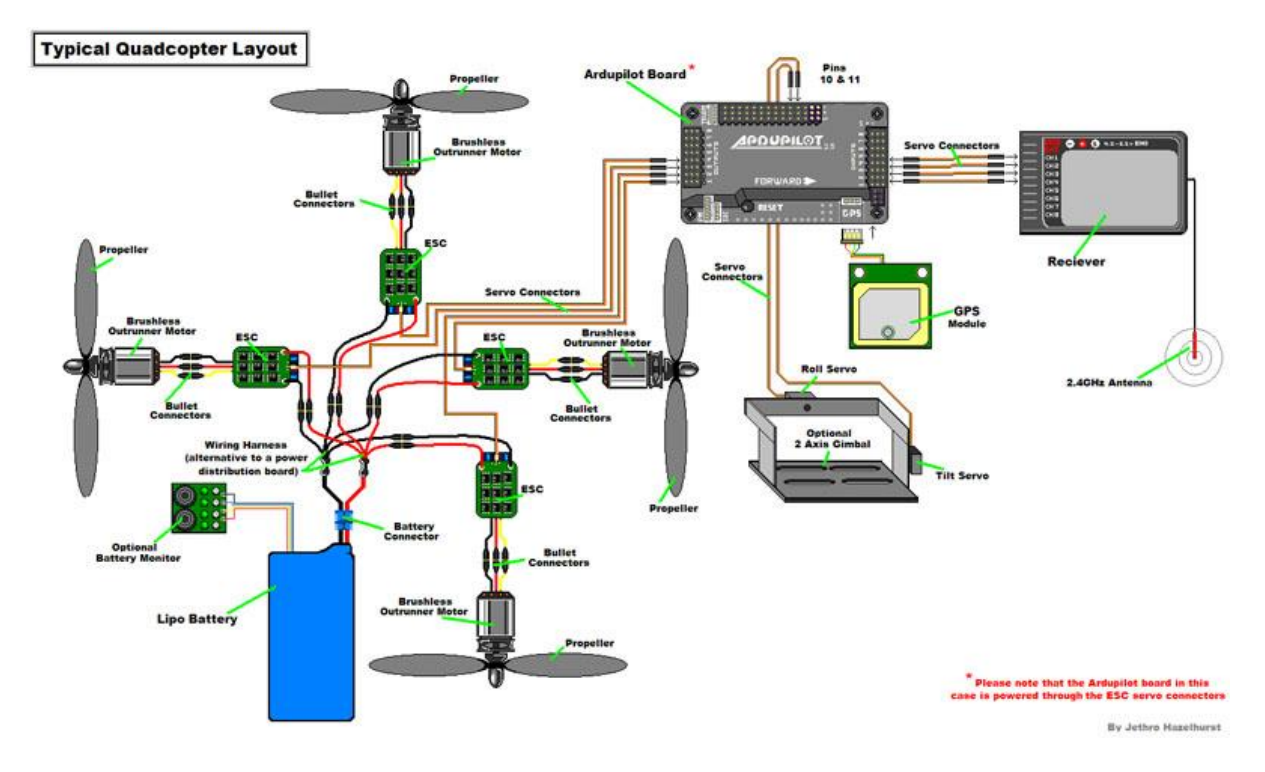

**15 - Quadcopter power system (from http://code.google.com/p/arducopter/wiki)**

### <span id="page-18-0"></span>**Initial charging of the battery**

The battery come shipped with a nominal 60% charge. Use the battery charger to charge both the flight battery and RC transmitter battery. The settings on the battery charger should be: 3S LiPo battery type, charge rate 5A for the flight battery and 2.5A for the RC Transmitter battery.

Both the power cable and balance connector should be hooked up to the charger.

The batteries will be fully charged around the 12.6 V level. The charger will emit a series of loud beeps when it is done.

### <span id="page-18-1"></span>**Simulation**

The RC transmitter can be connected (via a converter cable) to your PC and used as a standard joystick. Combined with the (various) RC flight simulators, it can serve as a decent training module for new pilots and you can practice your flying skills in a safe environment.

Simply connect the cable to the rear of your transmitter. The TX module must be removed (the box module on the back of the transmitter) and the power switch must be off.

There are a few options for RC Simulators. The most popular are:

- Realflight [\(http://www.realflight.com/\)](http://www.realflight.com/) which is commercial
- CRRCSim [\(http://sourceforge.net/apps/mediawiki/crrcsim/index.php?title=Main\\_Page\)](http://sourceforge.net/apps/mediawiki/crrcsim/index.php?title=Main_Page) which is open source.

Either will work well.

### <span id="page-18-2"></span>**Propeller Balancing**

Given how fast the propellers on the quadcopter spin, it is important that the propellers are balanced (equal mass on both sides). If they are not, the quadcopter may have a slight spin or drift when it is flying.

To balance them, you need a propeller balancer:

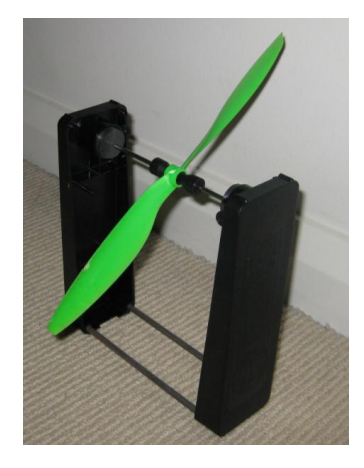

Simply place the propeller in the rod and watch for movement. If one side of the propeller is clearly heavier, use some sandpaper to (gently) rub some mass off the top (the side with the embossed writing on it) of the propeller until it is balanced.

Repeat for all 4 propellers.

## <span id="page-19-0"></span>**Evening 3 (part 2)**

### <span id="page-19-1"></span>**Safety**

### <span id="page-19-2"></span>**Current Australian Law and Regulations**

Any UAV (no matter the size) being used for commercial operation requires a UAV Operator's Licence (expensive!). Otherwise, the UAV is covered under the Model Aircraft rules.

The Model Aircraft Rules specify:

- Keep your model aircraft away from populated areas and the immediate vicinity of others (i.e. more than 30 metres)
- Do not operate within 3nm (5.5 km) of an aerodrome without approval
- Do not operate in controlled airspace above 400ft (120m) without approval
- Do not operate in military prohibited or restricted areas without approval
- Do not fly in poor visibility, clouds or at night

The MAAA (Model Aircraft Association of Australia) are the recognised association for model aircraft pilots. They are mostly focussed on fixed wing aircraft, but can offer training (and airfields) for the use of members.

When flying at the local oval or in public places, it is **very** important to realise that if you crash into a person/car/house/etc, **you put yourself at risk of legal action and may have to pay compensation to the affected party**.

The general rules are:

- Do not buzz or fly near people without their OK.
- Consider your skill level, nearby obstructions and weather conditions in estimating your "safe zone".
- Don't rely on the APM to get you out of trouble.
- Only fly in situations where you are confident of manual recovery.
- Maintain a line of sight to the quadcopter.
- Watch out for trees!
- Windy conditions can really toss a quadcopter around. Take this into consideration when flying.
- If flying with a camera, be mindful of people's privacy.
- Don't fly over private property without the landowner's permission.

Note that, like most countries, Australia is in the process of reforming its laws and regulations regarding UAVs. Media coverage of people performing stupid or dangerous manoeuvres with UAVs will only encourage the authorities to make the regulations more stringent, or outright ban amateur UAVs.

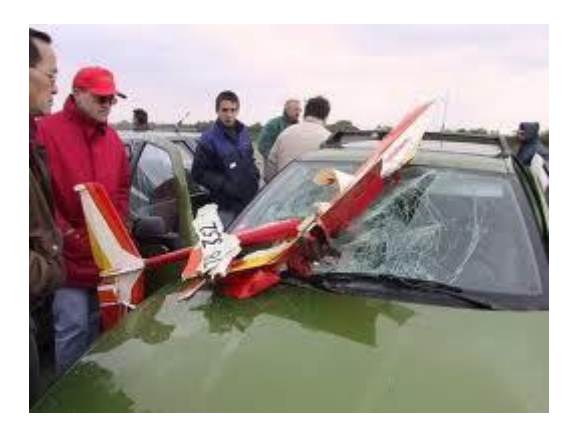

**16 - Quadcopter crash (from www.theoildrum.com)**

#### <span id="page-20-0"></span>**LIPO Batteries**

The Lithium Polymer (LiPo) batteries that quadcopters use contain large amounts of energy in a small and light package.

Due to the nature of the chemistry in the batteries, they can catch on fire or explode if not maintained properly.

LiPo guidelines:

- When not in use, keep in a fire-resistant enclosure.
- Never charge a battery unattended.
- If a battery looks damaged or puffy discharge it, cut off the leads and throw it away.
- Do not discharge the batteries below their minimum (use a battery alarm)
- Make sure you use a LiPo charger
- Keep a bucket of sand handy to put out a LiPo fire (do NOT use water to put out a LiPo fire).

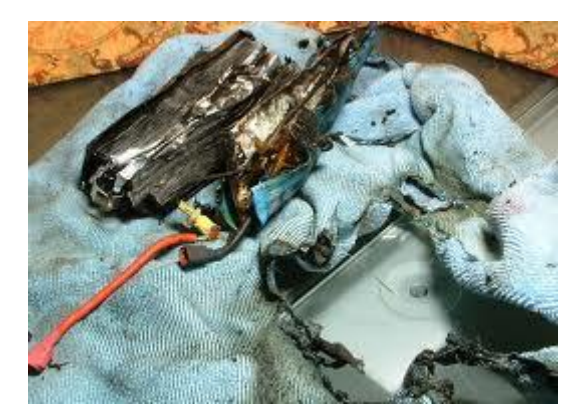

**17 - Results of a LiPo fire (from www.rctech.net)**

### <span id="page-20-1"></span>**Propellers**

The propellers on a quadcopter spin at many 1000's RPM. They can cause serious injury if they were to hit a person.

It is thus very important that all people near an active quadcopter are aware of the quadcopters position at all times and a prepared to run/duck as needed to avoid getting hit by it.

The APM features an arm/disarm switch. When disarmed, the motors will not spin under any circumstances (barring a major software error in the APM). **The APM should only be armed at takeoff and immediately disarmed after landing.**

#### <span id="page-21-0"></span>**Radio Interference**

Due to the large numbers of radios operating during the workshop, it is important that any radio transmitters (RC Transmitters, Ground station radio and Quadcopter radio) are turned off when not in use. This will lower the chance of harmful interference to other users.

### <span id="page-21-1"></span>**Testing the ground station**

Hook up the USB cable to the APM. This will provide enough to power the flight electronics, but not enough to activate the ESC's/motors

Firstly, update the firmware:

### **APM Mission Planner Linux**

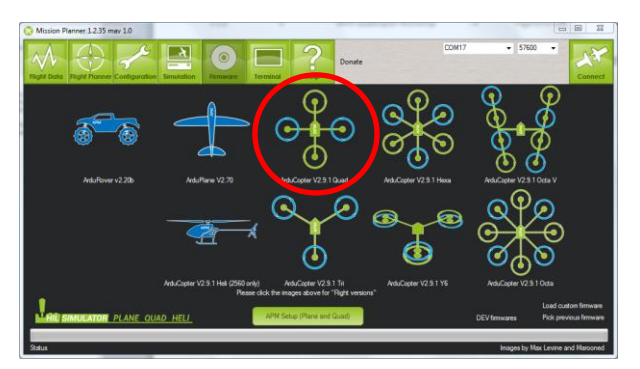

As a first off, you will need to download a copy of the latest firmware:

[http://firmware.diydrones.com/Copter/stable](http://firmware.diydrones.com/Copter/stable/apm2-quad/) [/apm2-quad/](http://firmware.diydrones.com/Copter/stable/apm2-quad/)

Then use avrdude to upload the firmware:

avrdude -patmega2560 -cstk500v2 -P /dev/ttyACM0 -b115200 -D - Uflash:w:ArduCopter.hex:i

(note that avrdude must be installed)

Then connect using the ground station. Rotate the quadcopter and check the roll/pitch values look sensible:

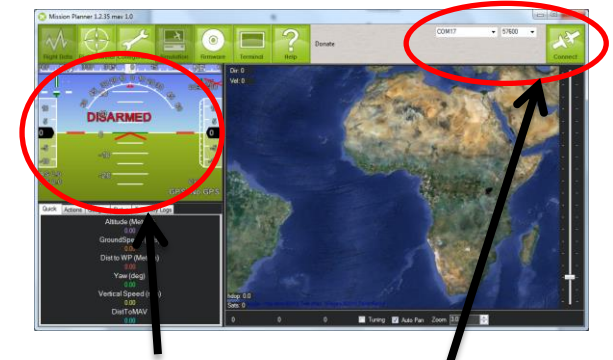

#### **APM Mission Planner MAVProxy**

**Watch for roll/pitch changes** **Connect here. Baud rate is 115200 for USB cable, 57600 through radio**

cd to the mavproxy directory

mavproxy.py --baud=115200 - console

It will auto-detect the USB-Serial port (assuming you only have one connected). Otherwise use the --master=<port> argument

Look at the roll pitch angles and confirm they look right.

Next, the telemetry radios need to be configured [\(http://code.google.com/p/arducopter/wiki/3DRadio\)](http://code.google.com/p/arducopter/wiki/3DRadio).

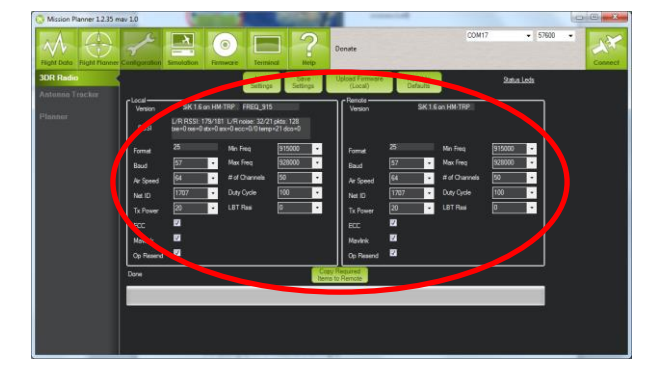

#### **APM Mission Planner MAVProxy**

Go to a serial console (telnet, etc) and connect to the radio

Type +++ to enter command mode

ATI5 to show settings (local)

RTI5 to show settings (remote radio)

ATS4=10 to change setting **4** to value **10** (local)

RTS4=10 to change setting **4** to value **10** (remote)

AT&W to save settings to EEPROM (local)

RT&W to save settings to EEPROM (remote)

ATO to exit command mode

The settings should be:

- $\bullet$  Frequency 91500 to 928000
- $\bullet$  # of (hopping) channels  $>= 20$
- Tx Power 20 (dBm)
- Net ID = random unique number. Use this to differentiate yourself from all the other transmitter/receiver pairs. Anyone with the same NET ID as you can read/command your telemetry data.

Make sure the local and remote radios are both changed before pressing the "Save settings" button.

The radios will need to be rebooted before the new settings take effect. Connect to the APM via the radios and confirm that you're getting the telemetry.

### <span id="page-24-0"></span>**Motor and ESC tests and calibration**

### **Make sure the propellers are not attached for this section**

Hook up the battery to the APM and power up the quadcopter.

Push rudder (left stick) right for 4 seconds to ARM the quadcopter. Increase the throttle to 1/5 and confirm that all the motors spin.

Carefully put your finger on the motor (or use your eye) to determine which way the motors are spinning. It should match this:

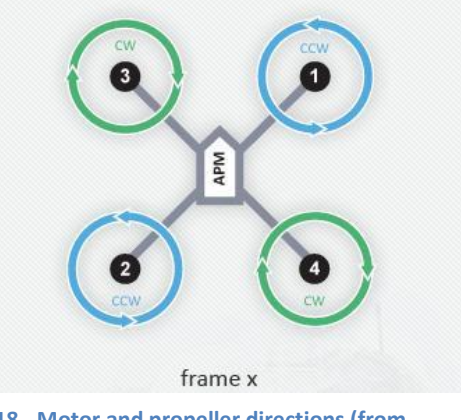

**18 - Motor and propeller directions (from http://code.google.com/p/arducopter/wiki)**

If they do not, reduce throttle to 0 and DISARM push rudder to the left for 4 seconds. Confirm the DISARM by pushing the throttle up – the motors should not engage. Swap (any) two power leads (ESC<->motor) of the affected motors.

ARM the quadcopter and throttle up again to confirm the motors now spin correctly.

Next the ESC's need to be calibrated to match the signal levels given out by the RC transmitter. It is done by:

- 1. Disconnect USB and battery. The entire system must not have power
- 2. Turn your RC transmitter on and put the radio throttle stick at maximum.
- 3. Connect the battery to power the quadcopter. You will probably hear one short musical tone from the ESCs. (but NOT two beeps after the short musical tone - if you get two beeps after the short musical tone and the motors are live it's probable that your throttle needs to be reversed)
- 4. When the APM boots, the ABC LED's will cycle slowly and continuously
- 5. Leaving the throttle stick at full, disconnect the battery and reconnect it again to reboot the APM and power the quadcopter. The APM will now pass the radio signal directly to the ESCs, triggering calibration. The ABC LED's will cycle quickly - You will probably hear the short musical note and then 2 beeps. After another 1 beep there is a pause, during this pause drop the throttle to full down. You should hear confirmation/arming beeps.
- 6. Do not unplug, move the throttle up a little to confirm all ESCs are armed and the motors are working in sync. It is important that all motors start/stop at the same time.
- 7. Your ESC's are now calibrated.

### <span id="page-25-0"></span>**APM Calibration**

Connect to the APM and go to the radio calibration screen:

Waggle the RC sticks and buttons to confirm they all work.

Go through the "*Calibrate radio*" process so the APM knows the min/max extents of your controller:

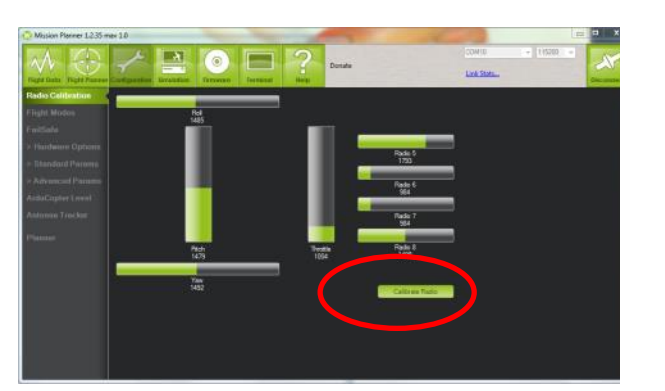

#### **APM Mission Planner MAVProxy**

mavproxy.py --baud=115200 – console –setup ArduCopterMega] setup Setup] radio <follow instructions>

Next the accelerometers need to be calibrated. Follow the instructions on screen for the process.

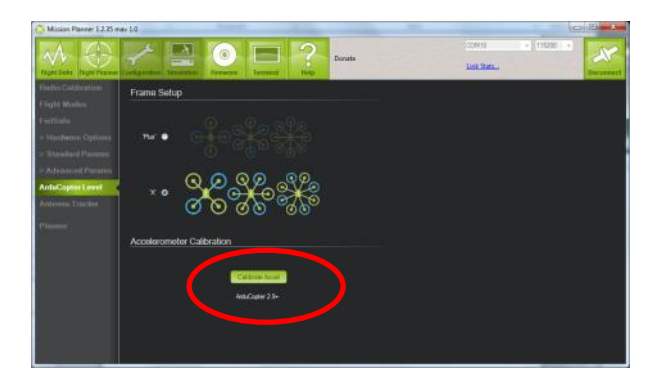

#### **APM Mission Planner MAVProxy**

mavproxy.py --baud=115200 – console –setup

ArduCopterMega] setup

Setup] accel

<follow instructions>

The settings for the APM are known as the parameters (or params for short). They can be exported/imported the APM via a simple text file.

To make things easier for everyone, we will be loading a set of known parameters. They are available from<https://canberrauav.readthedocs.org/en/latest/lessons/quadcopter-workshop/MHV.param>

They can be loaded by:

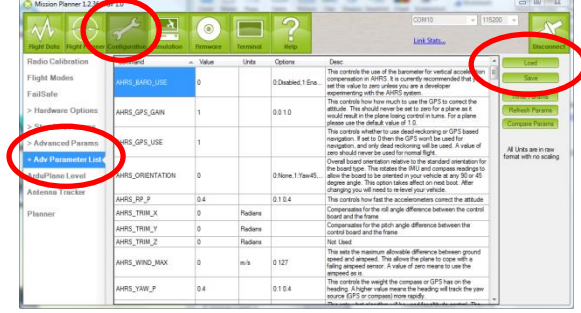

### **APM Mission Planner**

**MAVProxy**

mavproxy.py --baud=115200 – console

param load MHV.param

- Connect to the APM
- Go to Configuration -> Advanced Params -> Adv Parameter List
- **•** Press *Load* to open the open the parameters file
- **•** Press *Write* to write the parameters to the APM

These parameters contain:

- Frame/engine tuning parameters
- Mode selection for the switches on the RC Transmitter
- Failsafes
	- o GPS failure. The Quadcopter will not ARM if it does not have a GPS lock.
	- o On loss of RC control signal, it will return to land at the ARMing point.

Those with the sonar or power modules will have to manually select these sensors in the *Configuration -> Hardware* section of the APM Mission Planner

Finally, to ensure your APM it positioning itself correctly, look at the position and orientation on the quadcopter in the main screen of the APM Mission Planner (or MAVProxy, use module load console and module load map).

### <span id="page-27-0"></span>**Afternoon 1**

### <span id="page-27-1"></span>**First steps**

Add the propellers and battery to the quadcopter and give it ~20 seconds to boot. If you have your laptop handy, launch your ground station software and connect to the quadcopter via the telemetry radio links.

ARM the quadcopter by tilting the left stick to the right for 4 seconds. The lights on the APM will stop flashing when it is armed. The ground station will also show that the quadcopter is armed.

For safety reasons, the quadcopter will not ARM if the throttle is not at zero of if it does not have a GPS lock.

Raise the throttle to 25%. Gradually raise is further until the quadcopter takes off. Once it's 1m off the ground, slowly decrease the throttle for a gentle landing.

If the trims on the quadcopter are slightly off it will slip to one side.

Repeat the small hops a number of times until you are familiar with the throttle levels needed for a safe takeoff and landing.

Start making the hops a bit longer and use the throttle to maintain a safe altitude.

### <span id="page-27-2"></span>**Trims**

If your quadcopter is slipping to the side a bit, the trims are off. This can be fixed by teaching the APM the correct trims.

Use the trim tabs (the small buttons on the bottom/side of the sticks on the RC controller) to cancel out any side slip.

Land the quadcopter and set the throttle to 0

Set the CH7 button (top left button) to 1 for a few seconds. This will save the current trims

Reset the trims to 0 on your RC controller (there's a home screen mode that will show you your current trim positions)

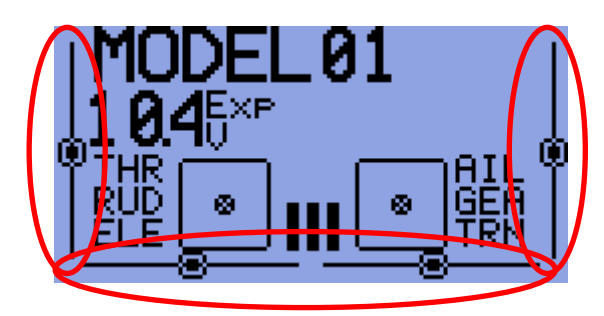

**19 - RC Transmitter hone screen. The trim for each channel is shown as the line and dot**

Takeoff and repeat this process until the quadcopter had very little/no sideslip

### <span id="page-27-3"></span>**Longer flights**

Takeoff and fly up to 3m altitude.

Use the sticks to navigate the quadcopter around a simple box pattern.

At any time you lose control, switch the quadcopter to LAND mode (top button on right edge)

### <span id="page-28-0"></span>**LOITER**

LOITER mode will keep the quadcopter at the current lat/long/altitude (within a few metres) and will compensate for any wind.

Test this mode out and use your sticks to change the lat/long/altitude setpoint.

### <span id="page-28-1"></span>**RTL**

On your ground control station, switch the Channel 7 function to RTL (via the Configuration -> Adrucopter Pids -> Ch 7 Options).

Fly the quadcopter around for a bit and switch the Channel 7 to on. The quadcopter will then fly to 2m altitude, fly to the point at which the quadcopter was ARMed and land. This mode is very useful if you ever lose control of your quadcopter.

### <span id="page-28-2"></span>**ALT\_HOLD**

This mode will attempt to keep the quadcopter at the current altitude, whilst giving full roll/pitch/yaw control to the pilot.

Only switch to ALT\_HOLD mode when you are level at the altitude you want to maintain. It may take up to 30 seconds for ALT\_HOLD to come into full effect.

### <span id="page-28-3"></span>**AUTO**

This mode is fully automatic, with no input needed from the pilot.

AUTO mode requires a *mission* (set of waypoints) in the APM's memory in order to function.

This is a simple point-and-click affair on the APM Mission planner (left click on the map to add points, right click for advanced options):

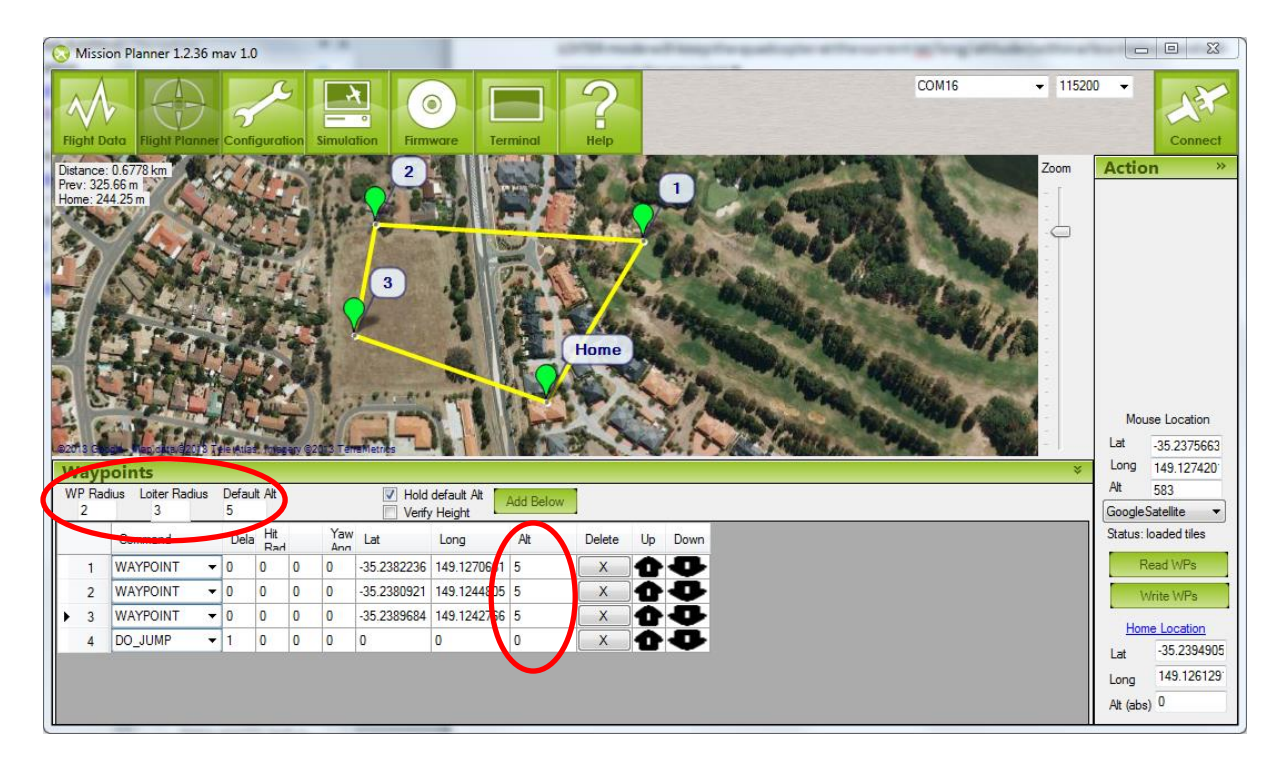

In this case the quadcopter will fly to waypoints 1, 2 and then 3. The DO\_JUMP waypoint at the end tells the APM to go to waypoint 1. Thus it will repeat the set of waypoints until told otherwise. Despite what the above image indicates, it will NOT go to the home point.

There are numerous waypoint types to tell the APM to change speed/altitude, loiter at a position for a period of time, return to land and others.

Of particular note are the altitude settings (red circles). Double check them before your write the waypoints to the APM. The radius settings tell the APM how close it needs to be to a waypoint to consider it "reached".

Note that all altitudes are relative to the ARM point. Be careful when setting waypoints around hills and other obstacles. Leave plenty of clearance to ensure the quadcopter doesn't fly into any of these objects.

For the purpose of this workshop, plan a simple mission within the confines of the oval, with a Return to Land at the end. Don't forget to write the waypoints to the APM.

You should be able to takeoff and switch to AUTO once you're a metre off the ground. Watch the quadcopter to ensure that it's flying the mission correctly.

If at any time, you are concerned that the quadcopter is not doing what it's supposed to be doing, flick to RTL and let it come home and land.

### <span id="page-30-0"></span>**References**

Arducopter Manual

<http://code.google.com/p/arducopter/wiki/ArduCopterTOC>

APM source code:

<https://github.com/diydrones/ardupilot>

DIYDrones community site

[www.diydrones.com](http://www.diydrones.com/)

MHV Quadcopter repository

<https://canberrauav.readthedocs.org/en/latest/lessons/quadcopter-workshop.html>

ER9X manual:

[http://openrcforums.com/wiki/index.php/Er9x\\_user\\_guide](http://openrcforums.com/wiki/index.php/Er9x_user_guide)